#### Version of this [document](#page-0-0)

[modules](#page-0-1)

Using a [module](#page-0-2) If the zip file is given [through](#page-1-0) a URL If the zip file is [received](#page-1-1) by mail [Installing](#page-1-2) and loading the module

[Preparing](#page-2-0) a module [Creating](#page-2-1) the new module [Preparing](#page-2-2) the module [Distributing](#page-2-3) the module

## <span id="page-0-0"></span>Version of this document

If you found this document in your Yag installation, you may want to download the latest version at the following address: <http://yagame.fr/lua-api/>

## <span id="page-0-1"></span>modules

Yag allows to manage multiple different games by storing each game data in a separate directory that is called a module.

Hence a module in YAG is a directory containing everything that's necessary to a game:

- all the saves (binary, character sheets, dungeons…)
- local images
- custom dice
- rulesets

This directory can be zipped and distributed to all players in a zip file that is unique and self sufficient.

Each player can install it on their computer and have all the necessary resources for the common game.

The module is not automatically shared by YAG. Each player must install and load it locally on their computer.

# <span id="page-0-2"></span>Using a module

Each player can receive a module in 2 different ways:

- a URL pointing to the zip file
- an email containing the zip file

<span id="page-1-0"></span>If the zip file is given through a URL

We just have to copy the URL in the modules panel in YAG:

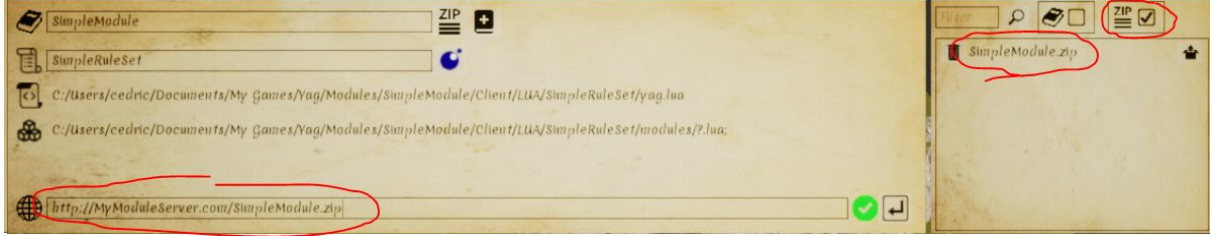

When checking the "zip" box, the zip file appears in the list of available zip files.

## <span id="page-1-1"></span>If the zip file is received by mail

It must be put in the following directory: <My Documents>/My Games/Yag/Modules

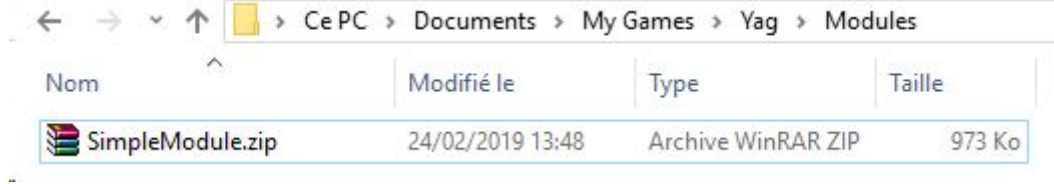

It then appears in the list of available zip files in YAG, as seen above.

## <span id="page-1-2"></span>Installing and loading the module

Once the zip file is seen by YAG, we can click the extract button to install the module (YAG merely unzip the zip file in the "Modules" directory).

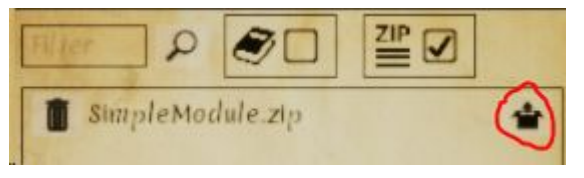

After checking the "modules" box, the module is available in YAG, but not yet loaded. We can then click the load button to use it:

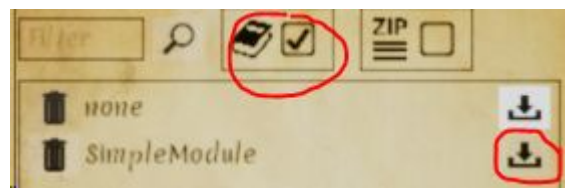

YAG loads the module and display its name in the dedicated field:

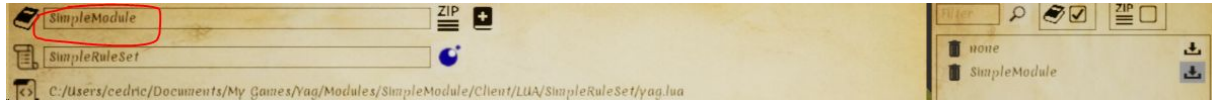

# <span id="page-2-0"></span>Preparing a module

### <span id="page-2-1"></span>Creating the new module

We start by creating a copy of the current module, giving it the name of the module we want to create. To do so, we enter the name of the new module (here MyNewModule) and we click on the creation button:

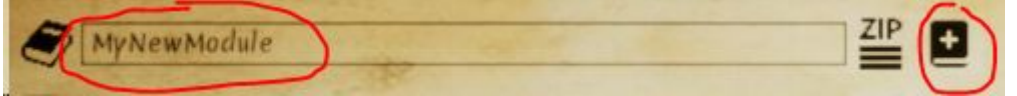

YAG the creates the new module:

- creation of the new directory MyNewModule
- copy of the current module in the directory MyNewModule
- loading of the directory MyNewModule

We now work in the module MyNewModule, which correctly appears in the available modules list:

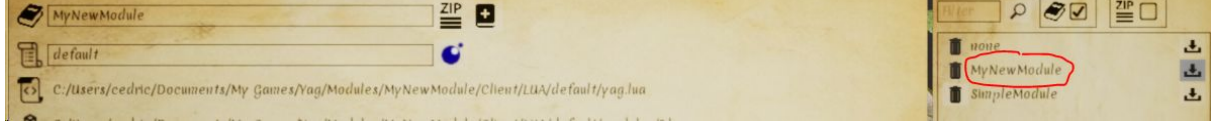

#### <span id="page-2-2"></span>Preparing the module

We prepare everything that's necessary for the shared game in YAG:

- scenes and their saves
- character sheets, dungeons, etc.
- custom dice
- images
- rulesets
- etc...

## <span id="page-2-3"></span>Distributing the module

When everything is ready, we can create the zip file that will be distributed to all players.

To archive the module, we simply have to click on the ZIP button in the modules panel:

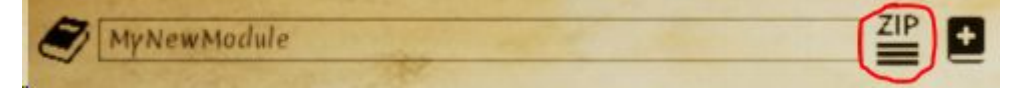

The zip file is created in the Modules Directory: <My Documents>/My Games/Yag/Modules

We can check that the zip file is seen by YAG:

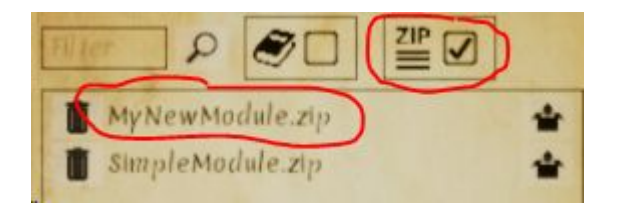

#### And that it exists on the disk:

Þ

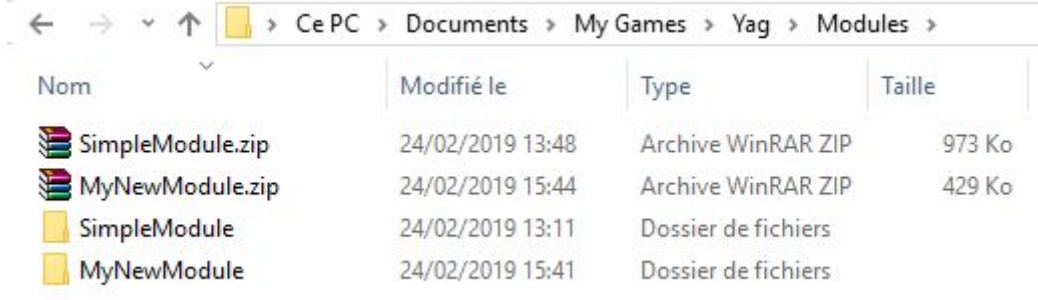

We can then pick it up to send it to all players by email, or upload it on a http server to distribute the URL.